# インターネット出願について

### 高岡向陵高等学校

# 昨年度より

# ・保護者がオンラインで出願。 (紙の願書は廃止)

・受験料はコンビニ等で支払う。 (中学校に提出しない)

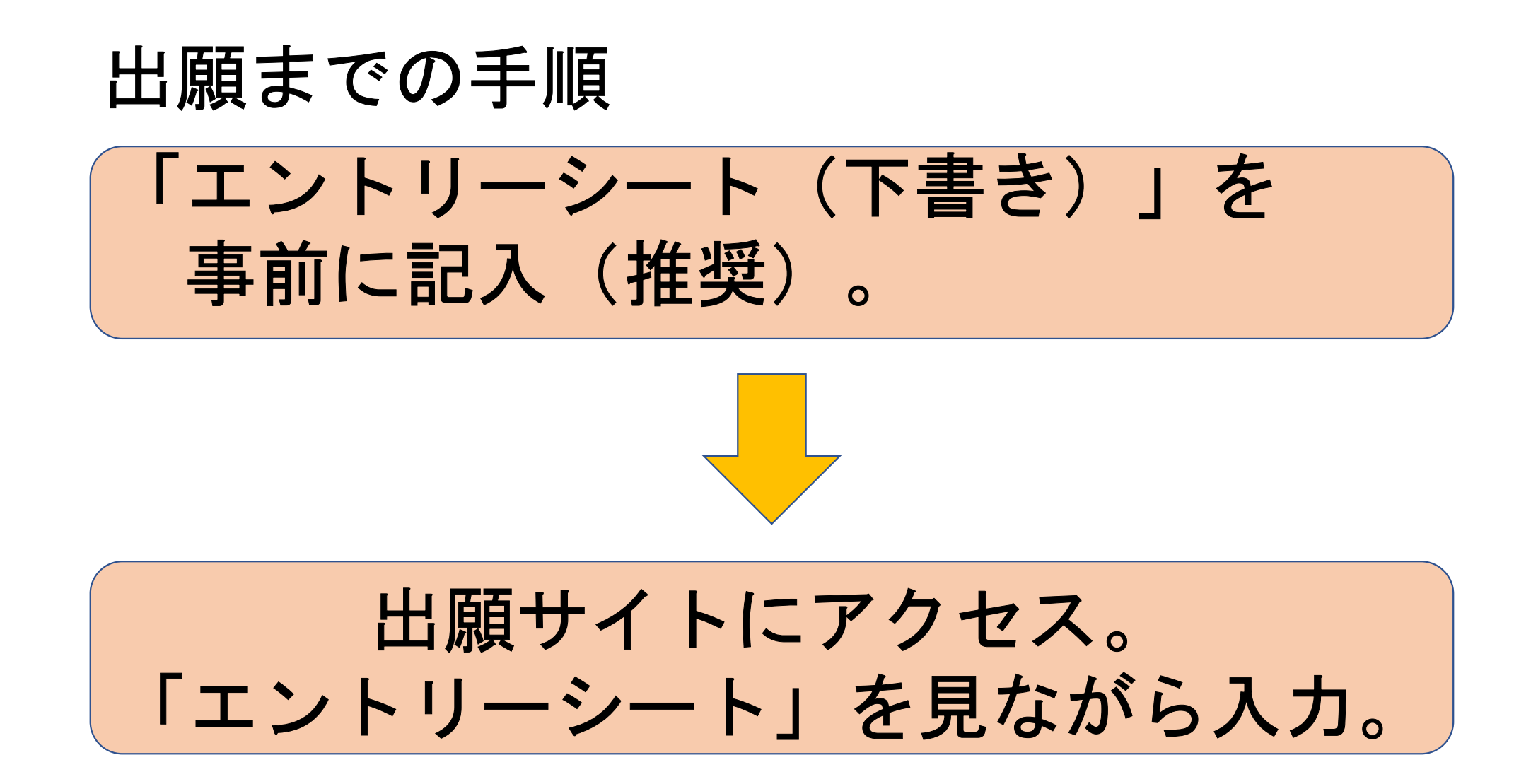

### 出願までの手順

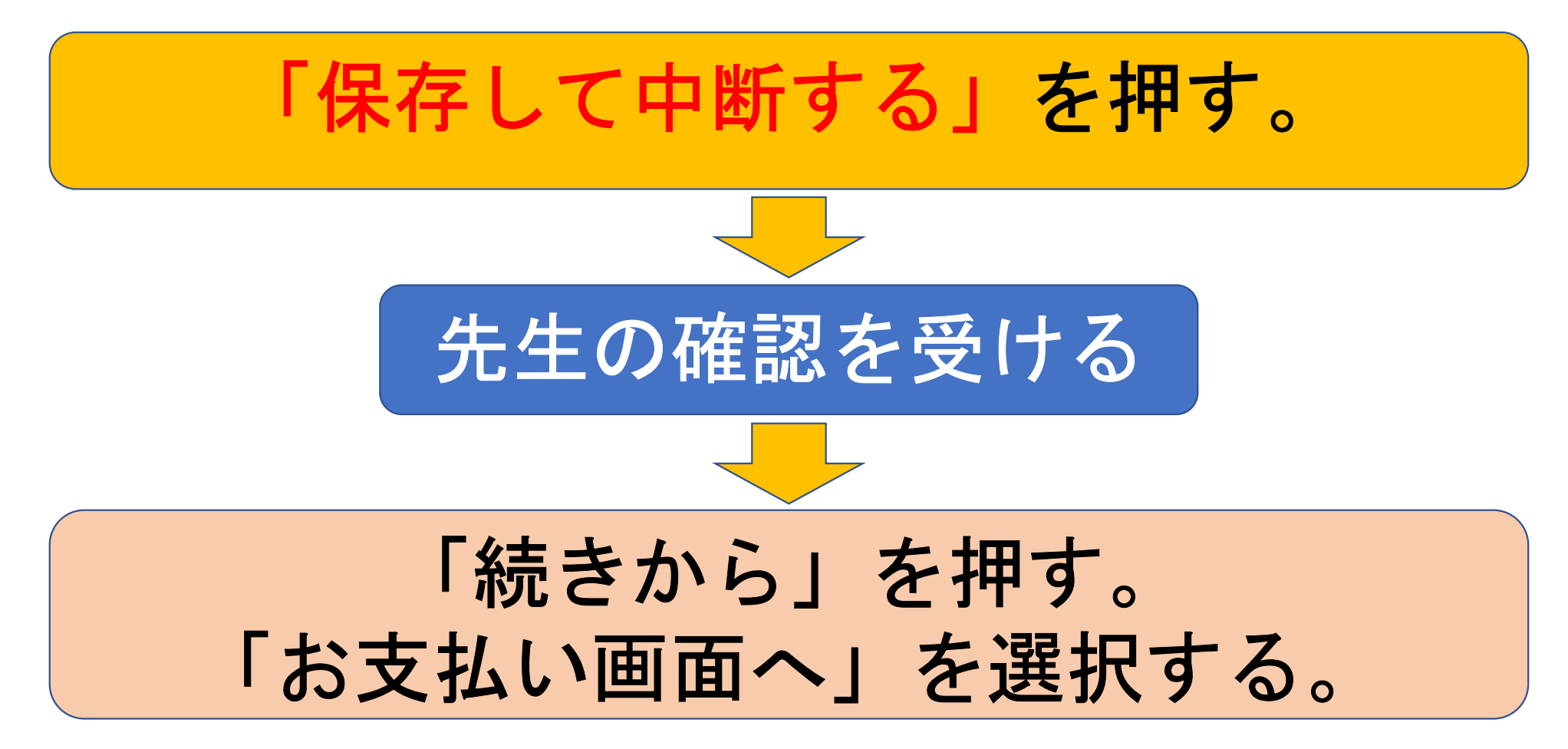

出願までの手順

クレジットカード、コンビニ等で支払い。

支払い完了メールが届く。

# 受験票印刷期間になったら 【受験票】を各自で印刷する。

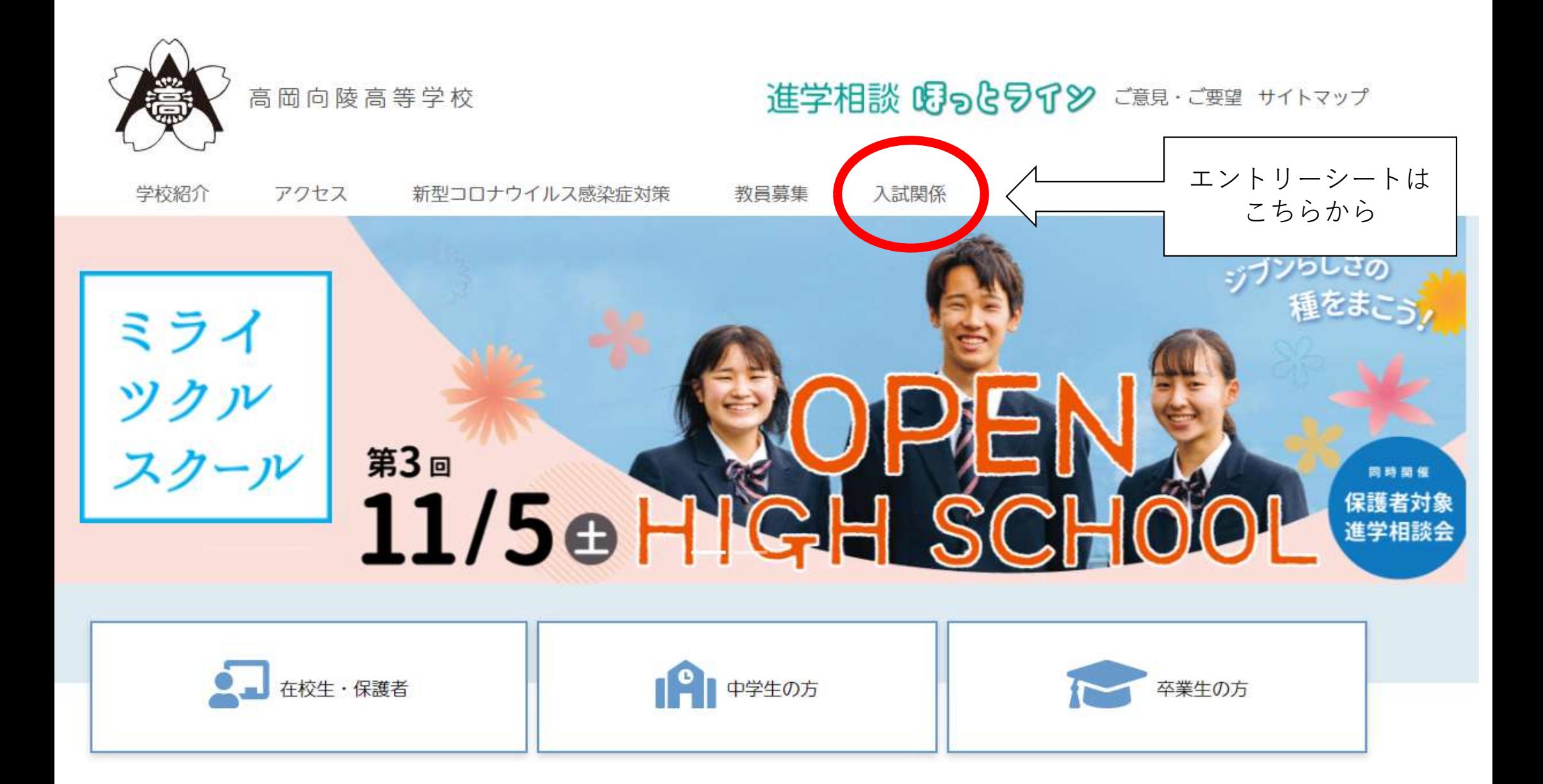

令和 6 年度入試

#### 高岡向陵高等学校 エントリーシート (出願情報記入用紙)

※以下は本校のネット出願の時に必要となる項目です。事前に記入し、確認してから入力しましょう。

●入試区分

1 推薦入学試験 2 一般入学試験

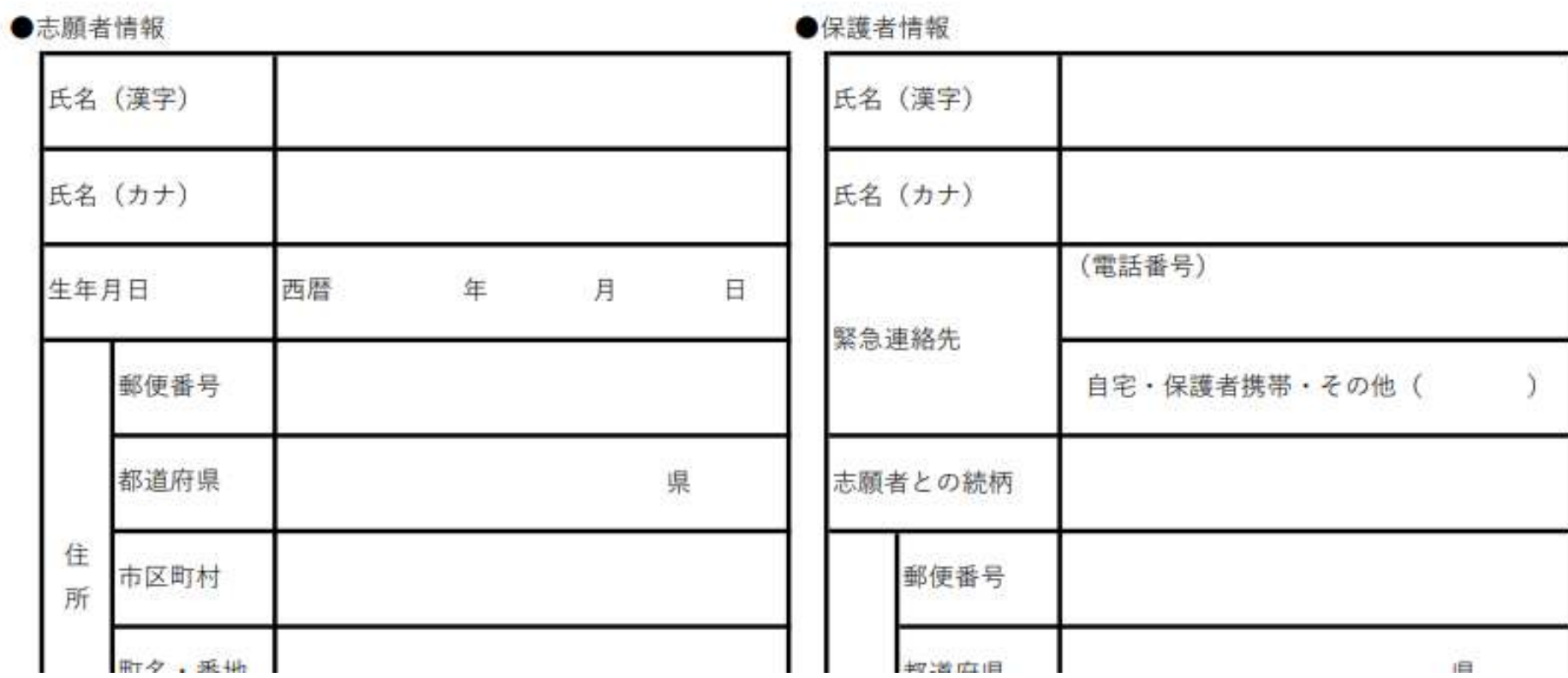

**STATISTICS** 

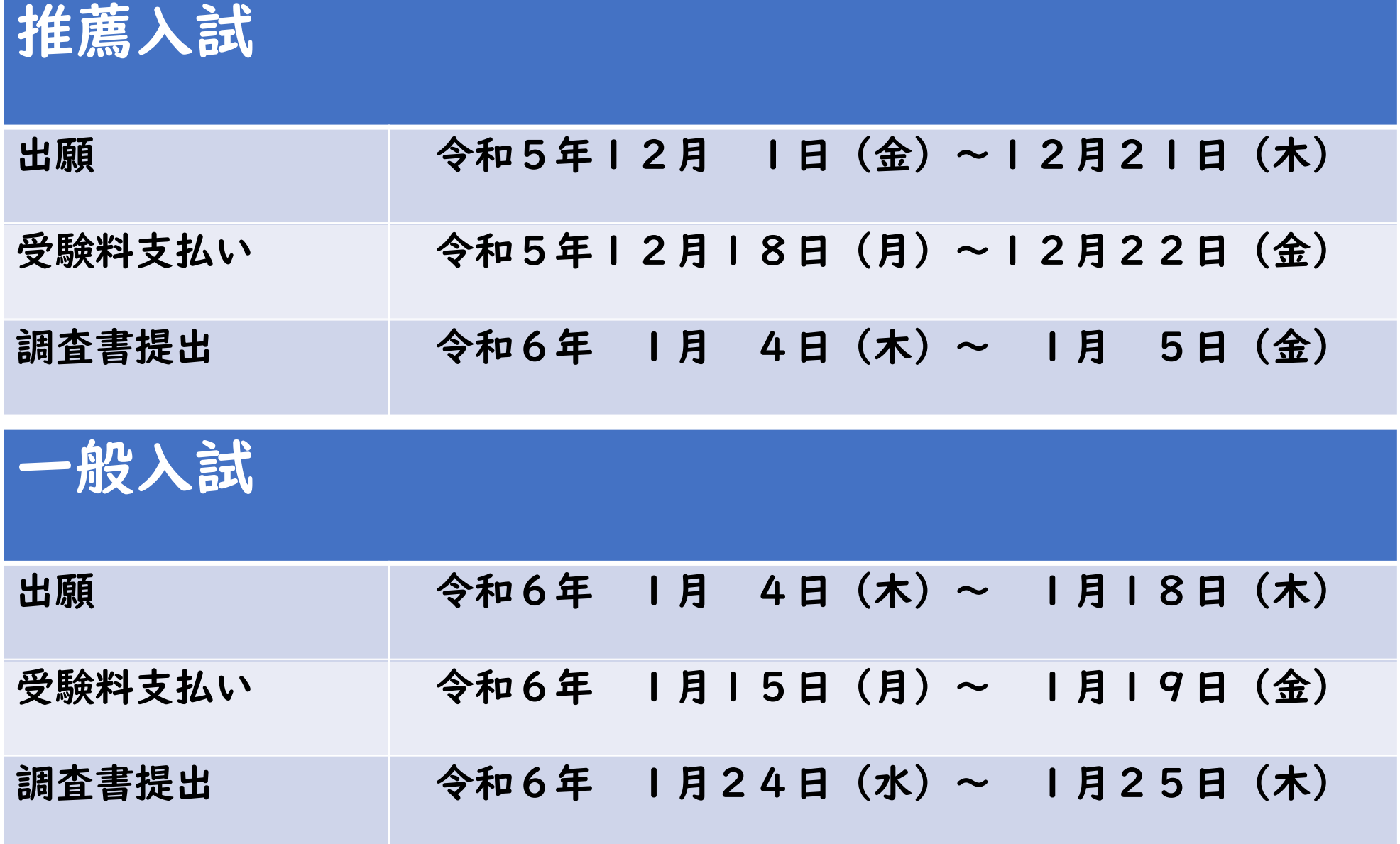

# (1)mc IDの登録 オープンハイスクール申込で過 去にIDを作成していればそれ を使用する。

※IDの作成にはメールアドレスが必要。

②ホームページから 手続きをする

## 「ココカラテラス」で出願の練習ができます

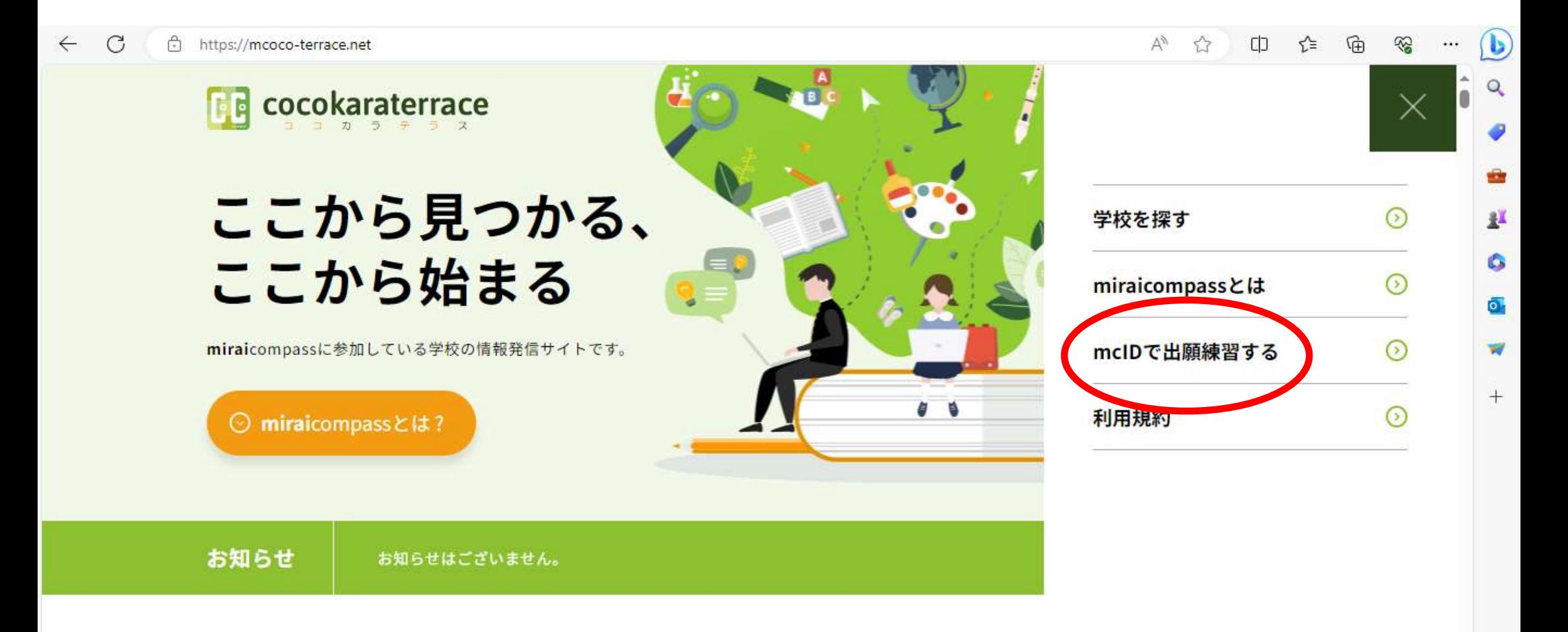

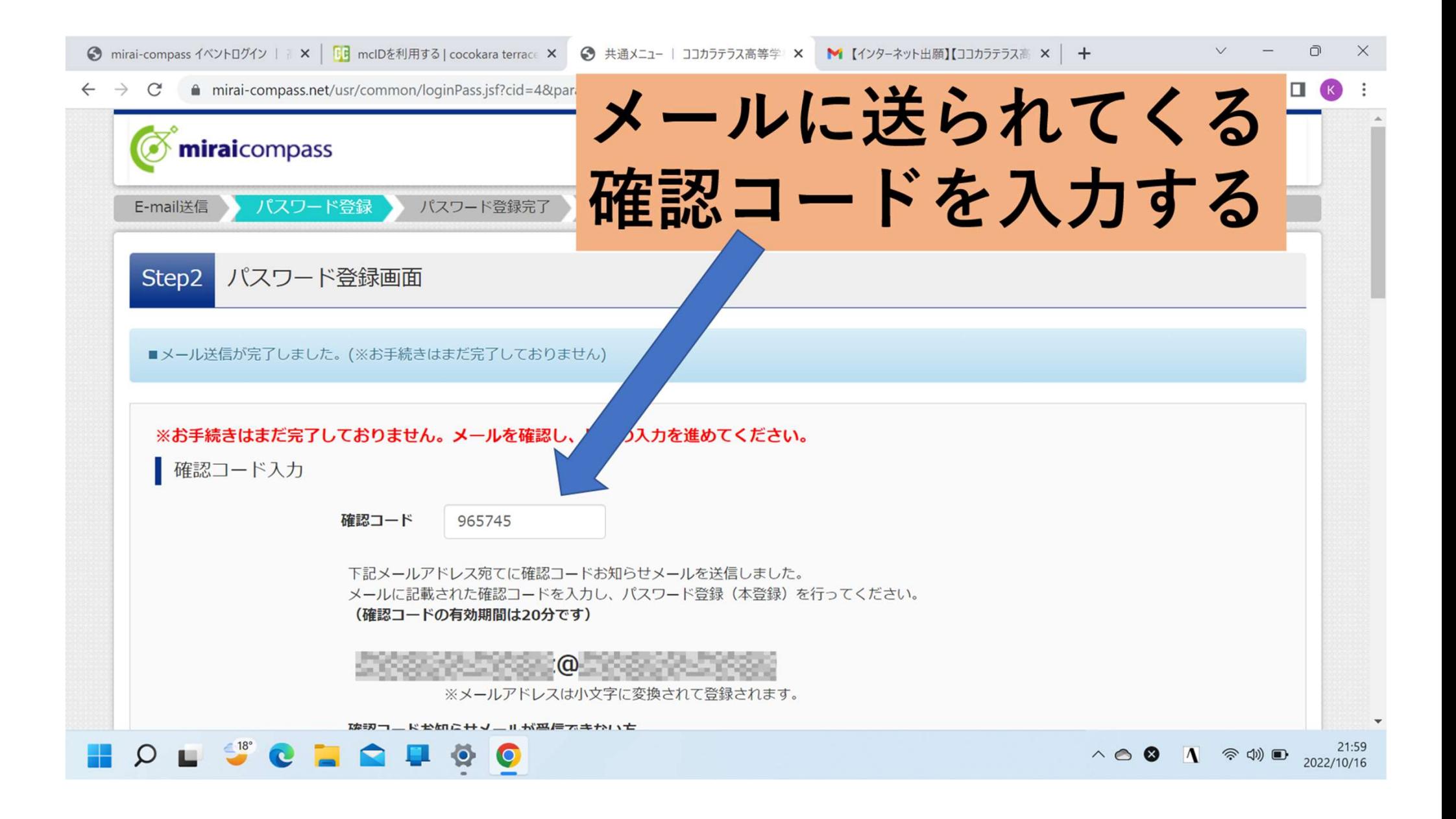

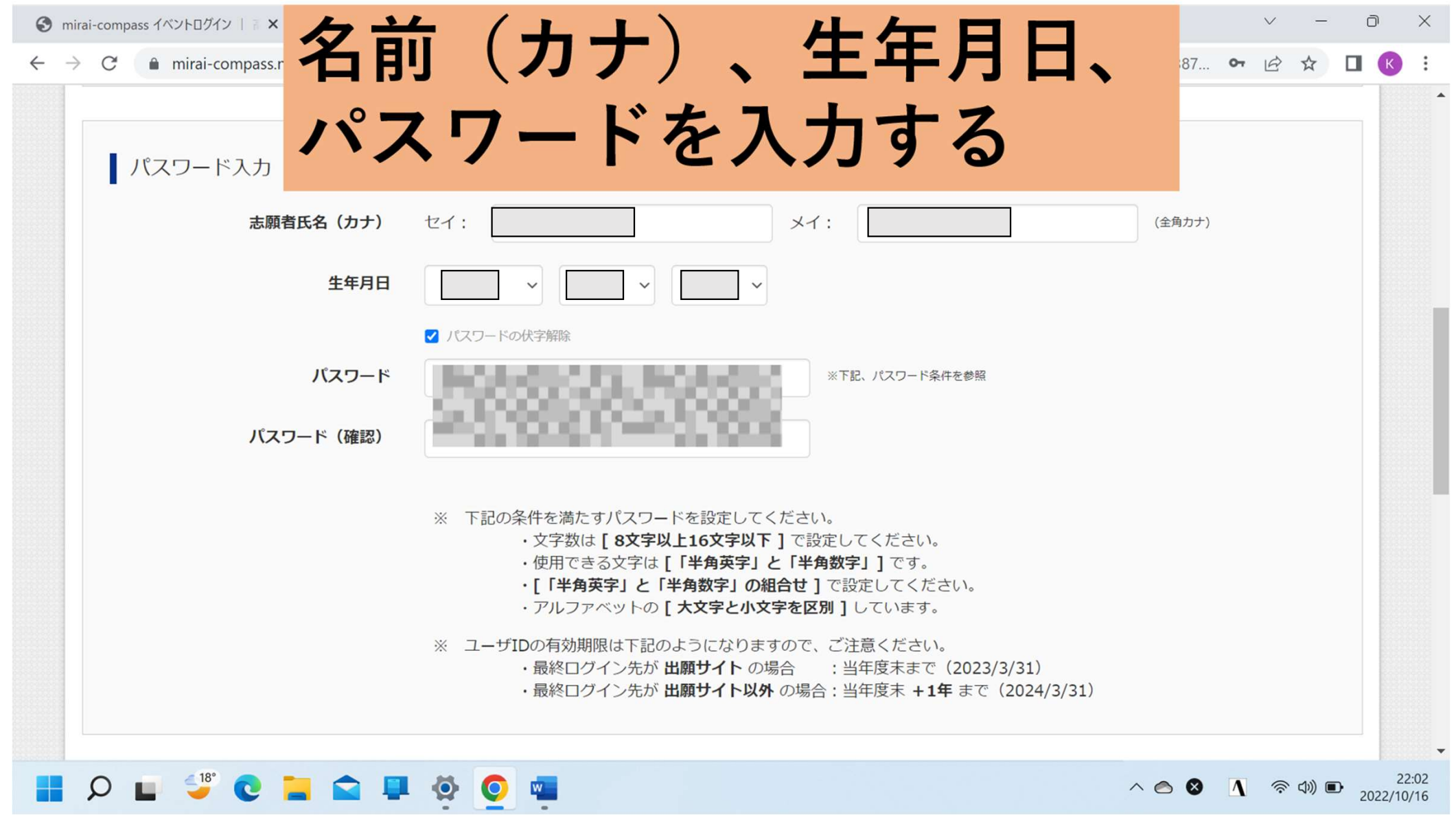

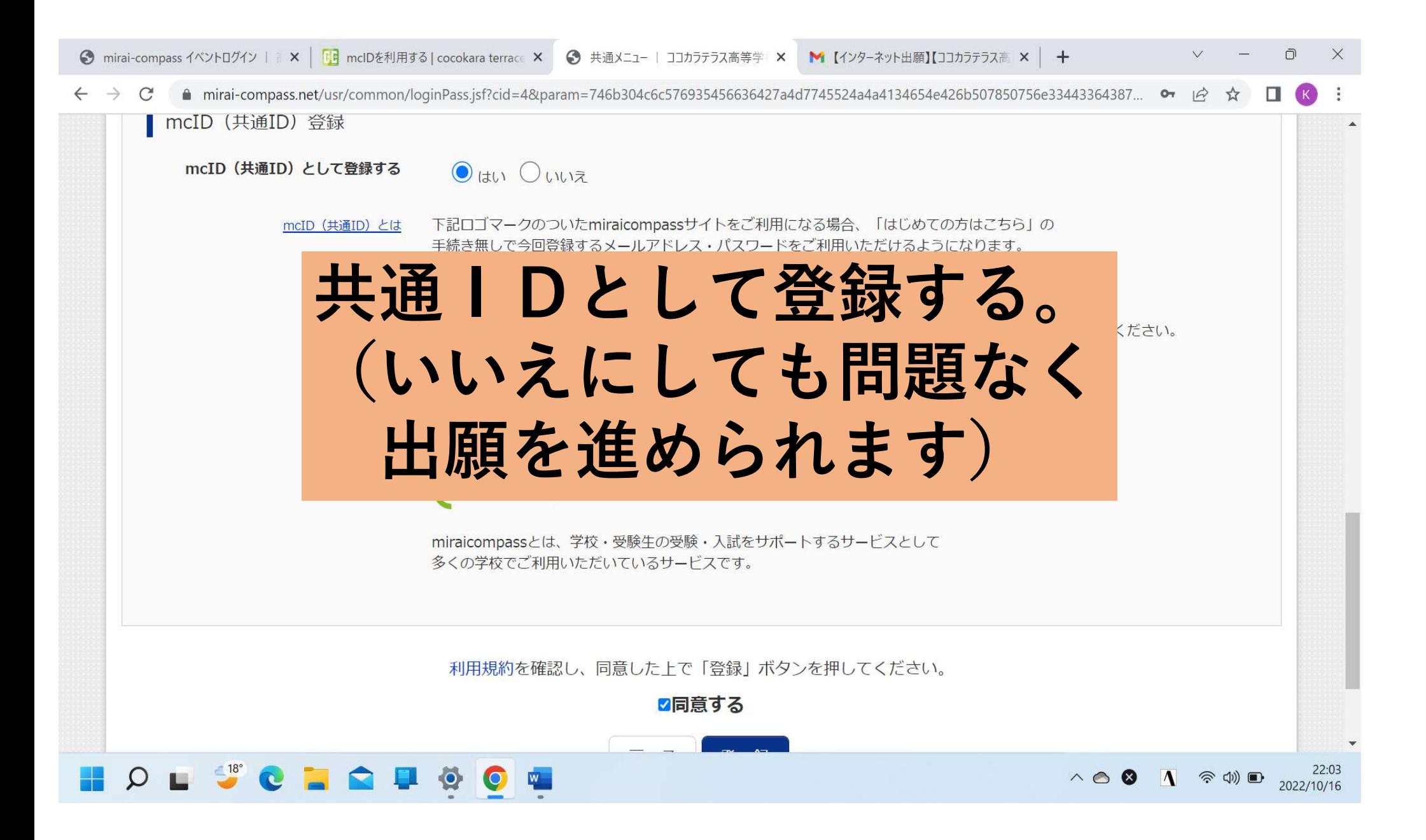

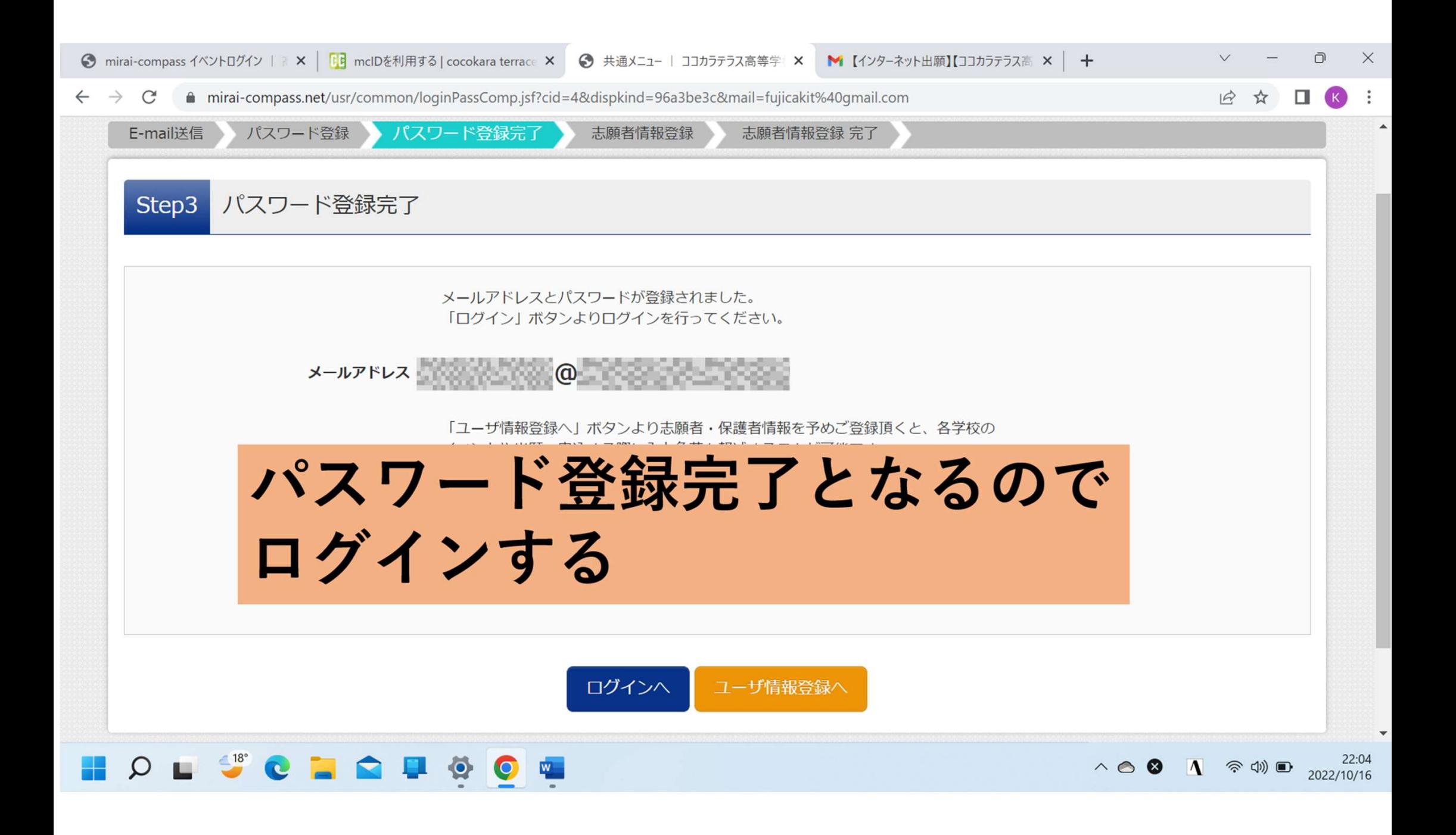

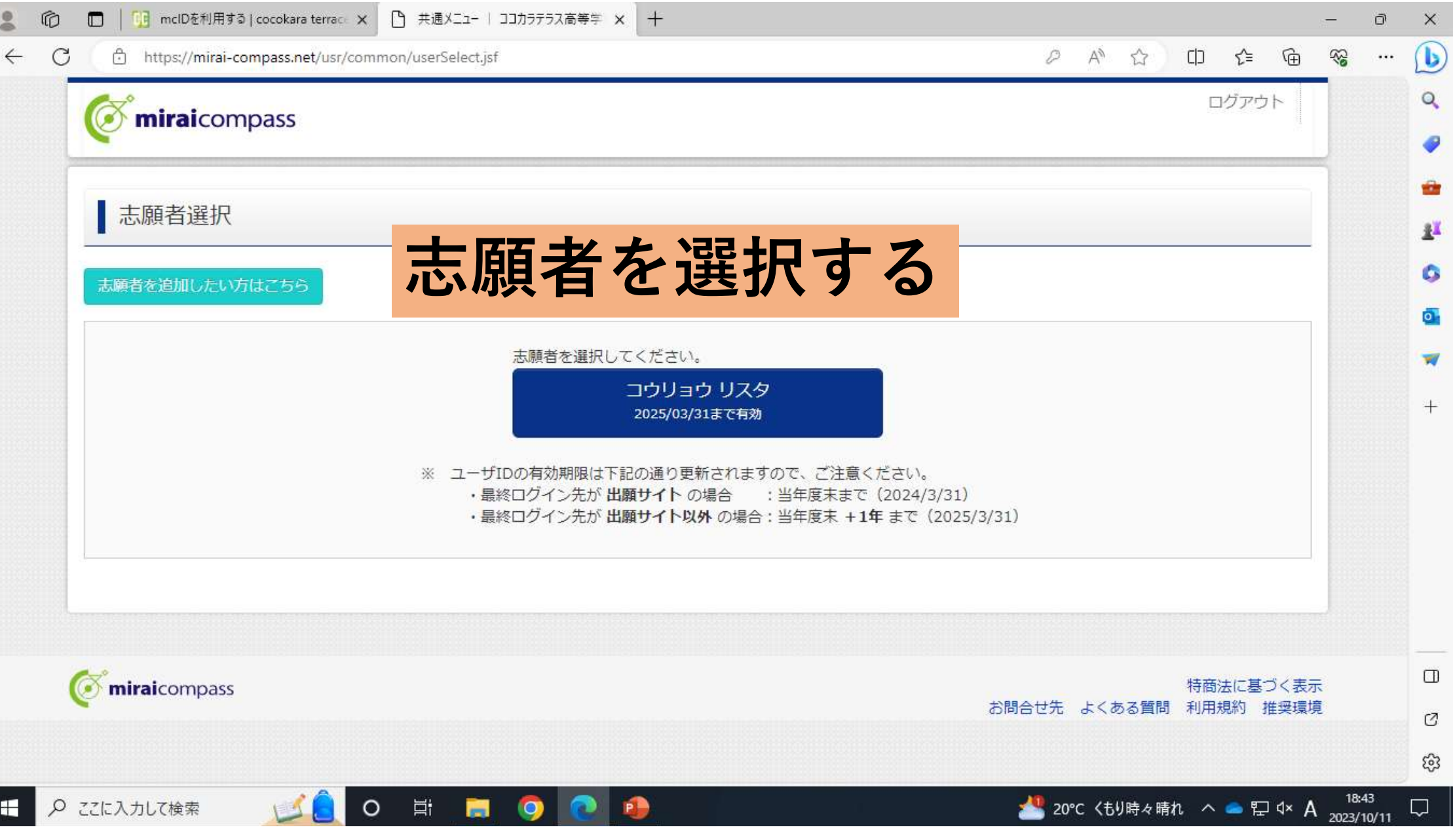

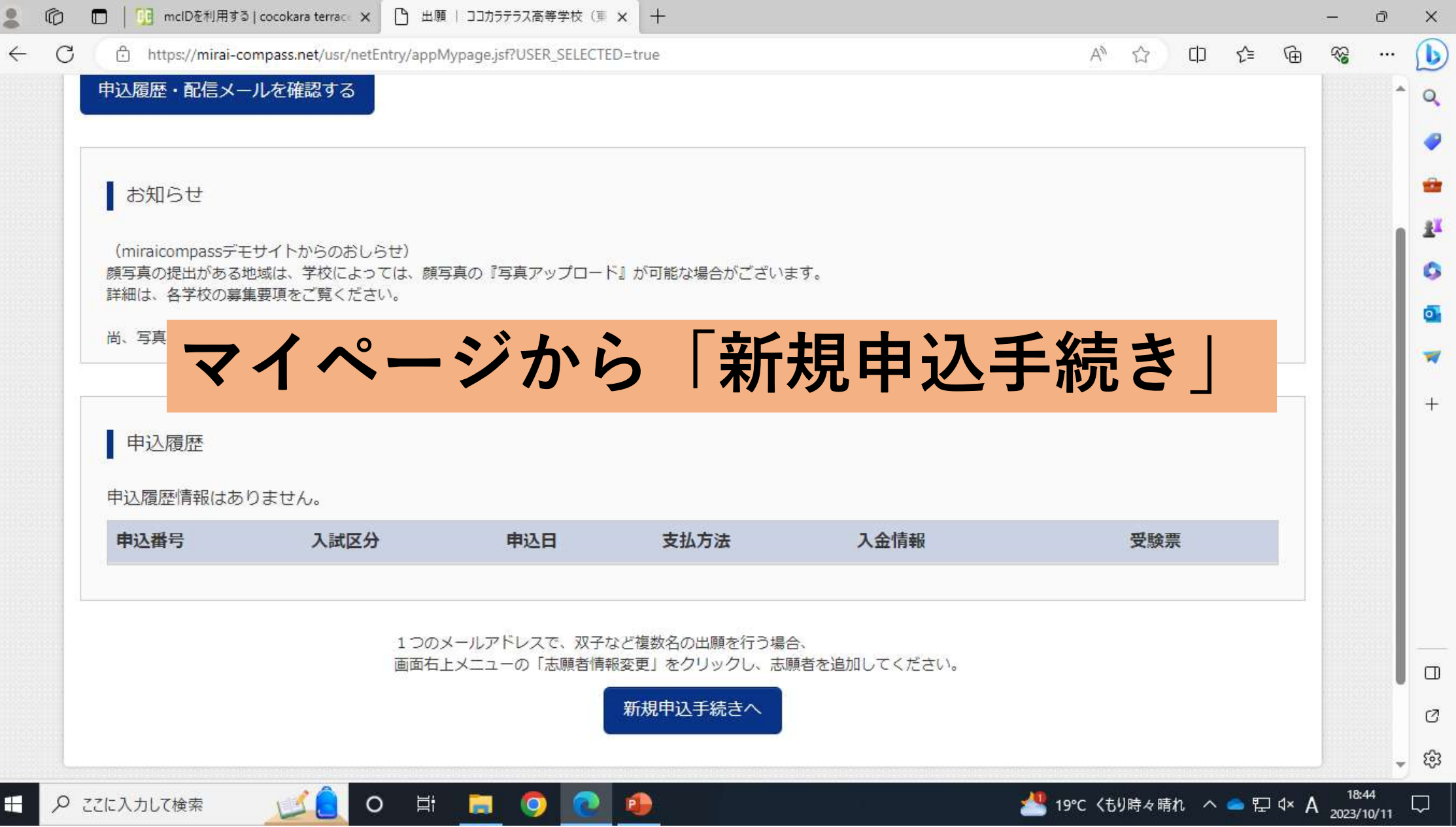

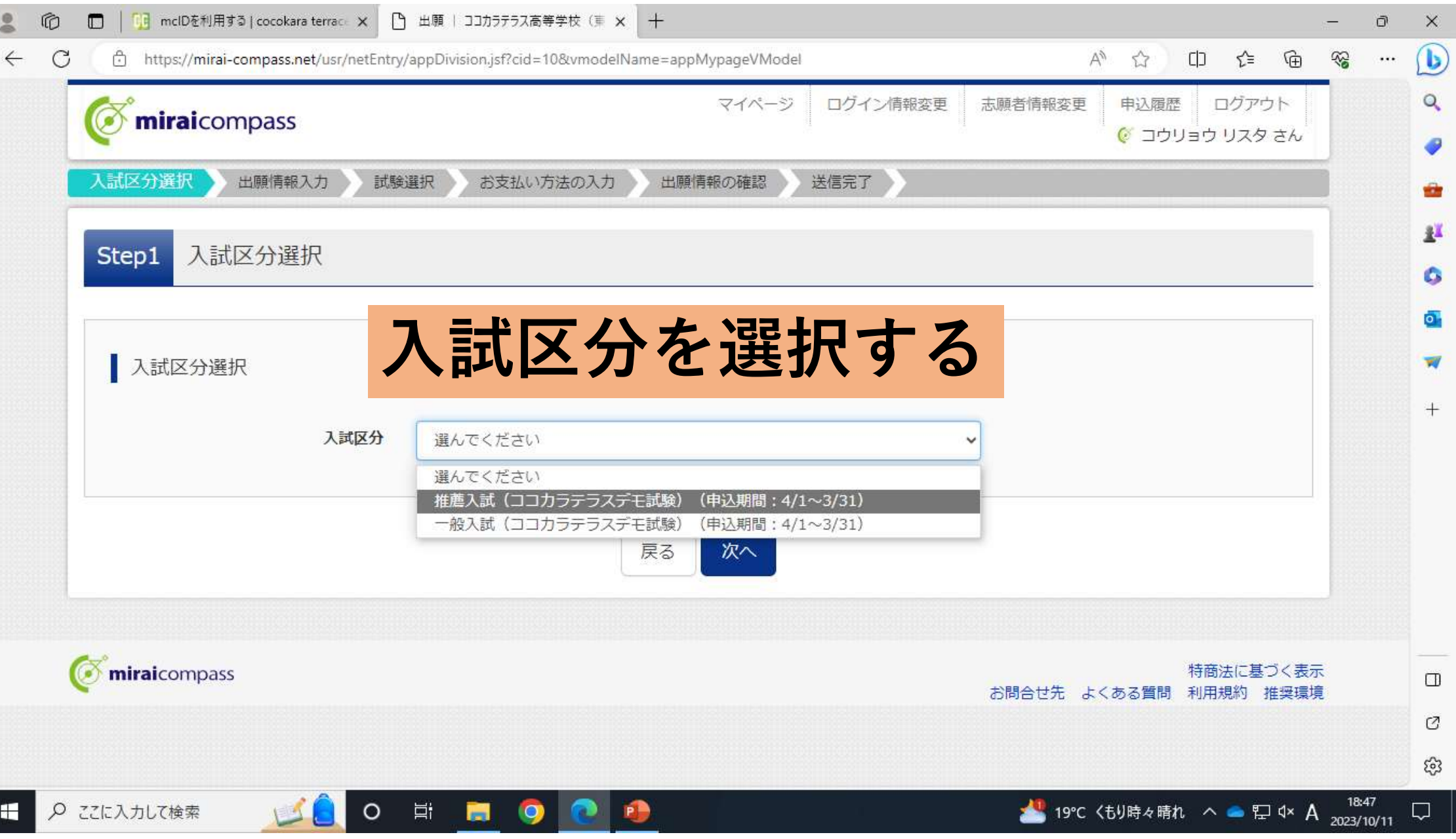

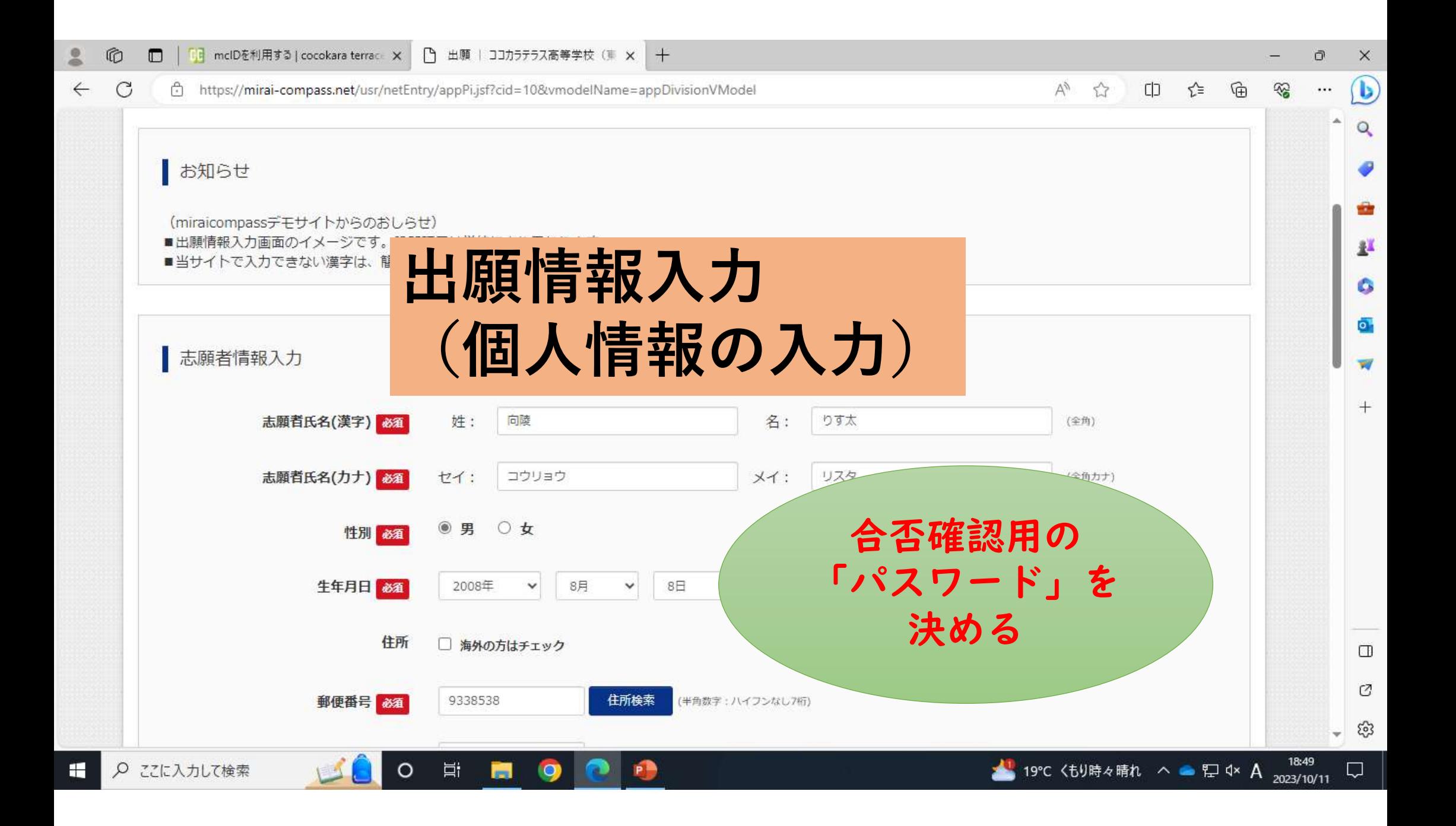

### 入力時に気をつけていただきたいこと①

- ・マンション名等で、ローマ数字(Ⅰ、Ⅱなど) は入力できません。アラビア数字で置き換えて 入力してください。 例) ○○マンションⅡ →○○マンション2
- ・髙、吉、﨑などの外字は入力できません。 常用漢字で入力してください。 例) 髙→高、吉→吉、﨑→崎

#### 入力時に気をつけていただきたいこと②

- ・名前にミドルネームがある場合は 「姓」「名」の「名」に入力してください。
- ・名前が「名」のみの場合は 「姓」「名」両方に「名」を入力してください。

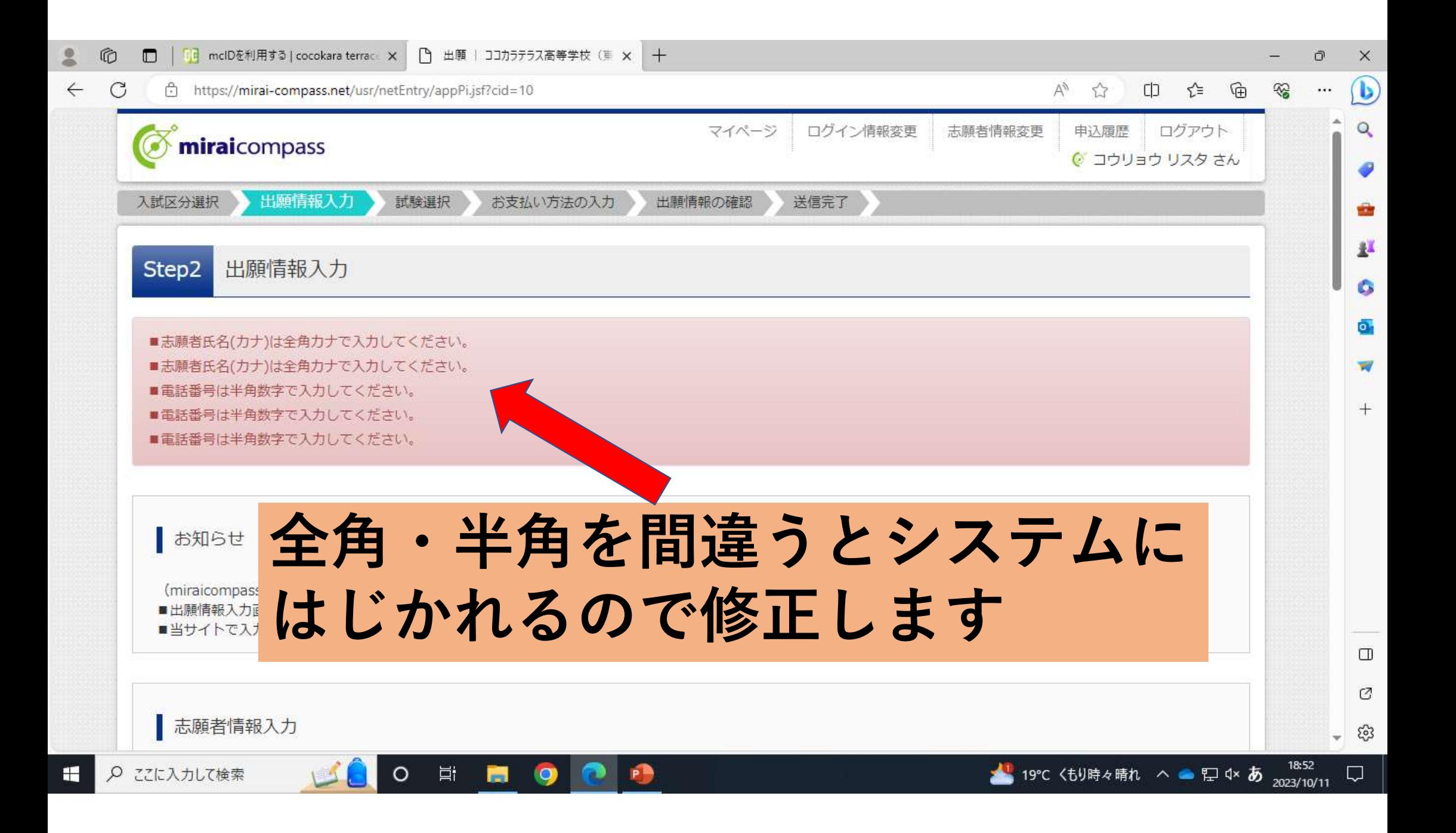

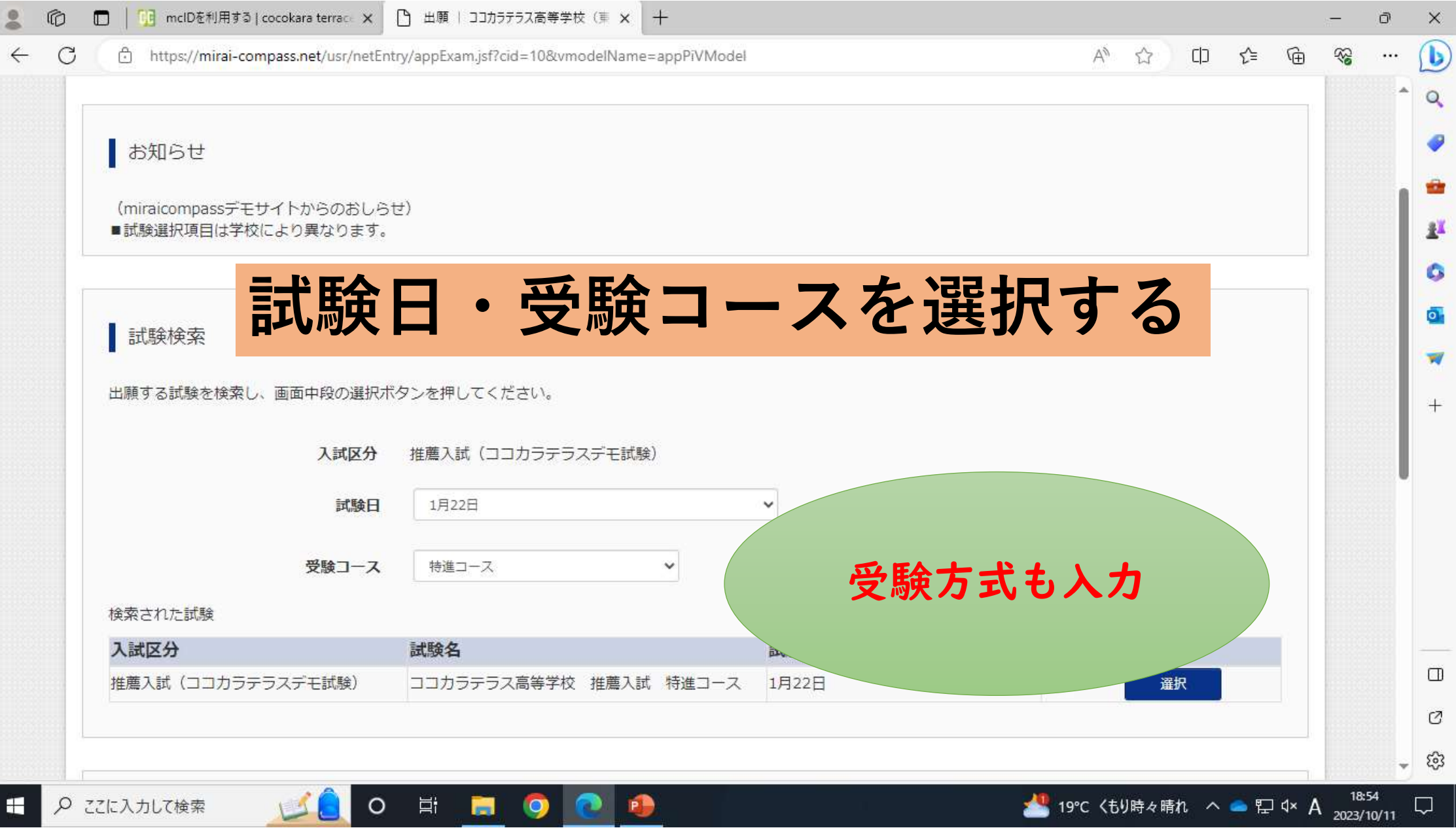

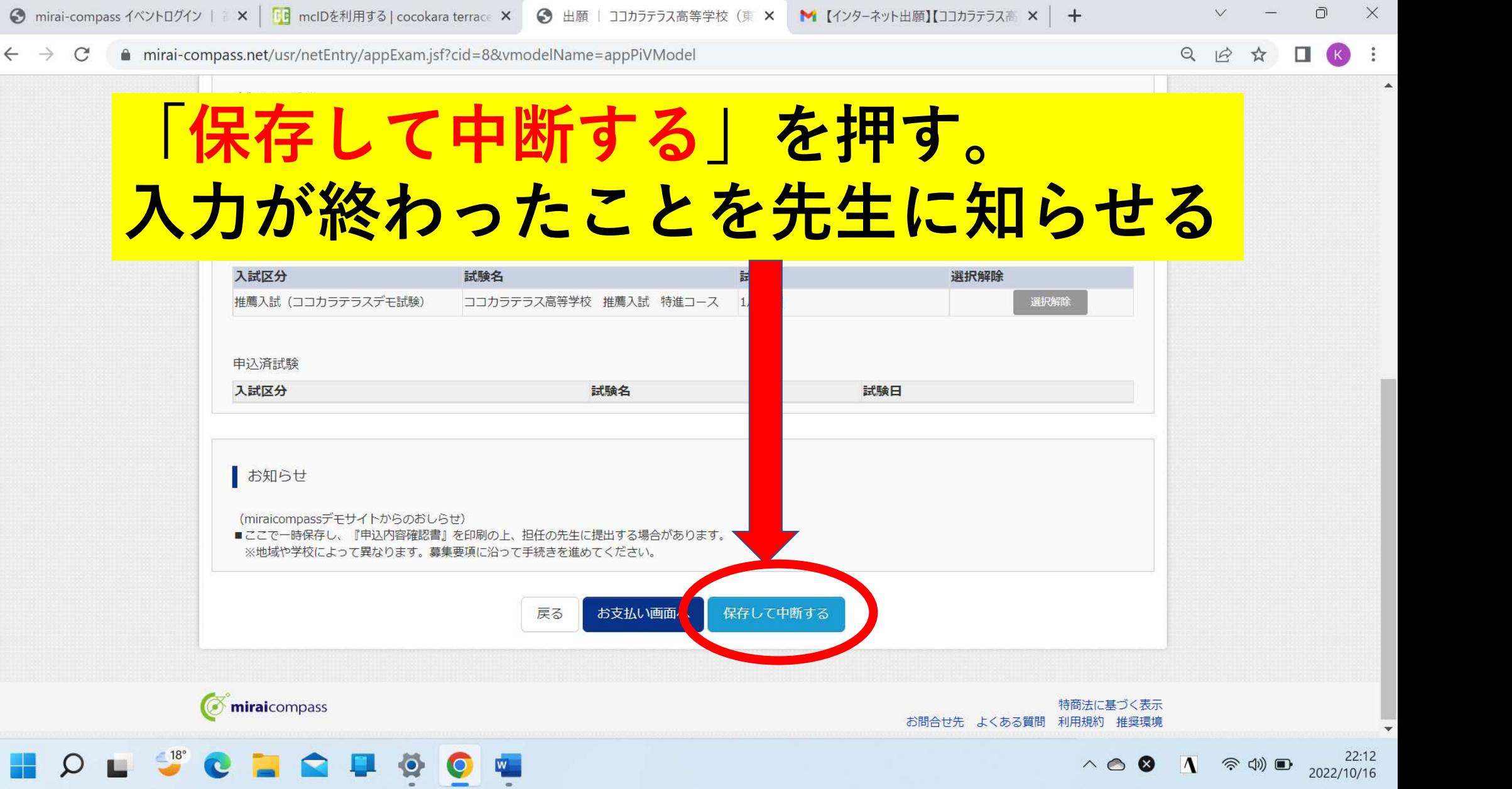

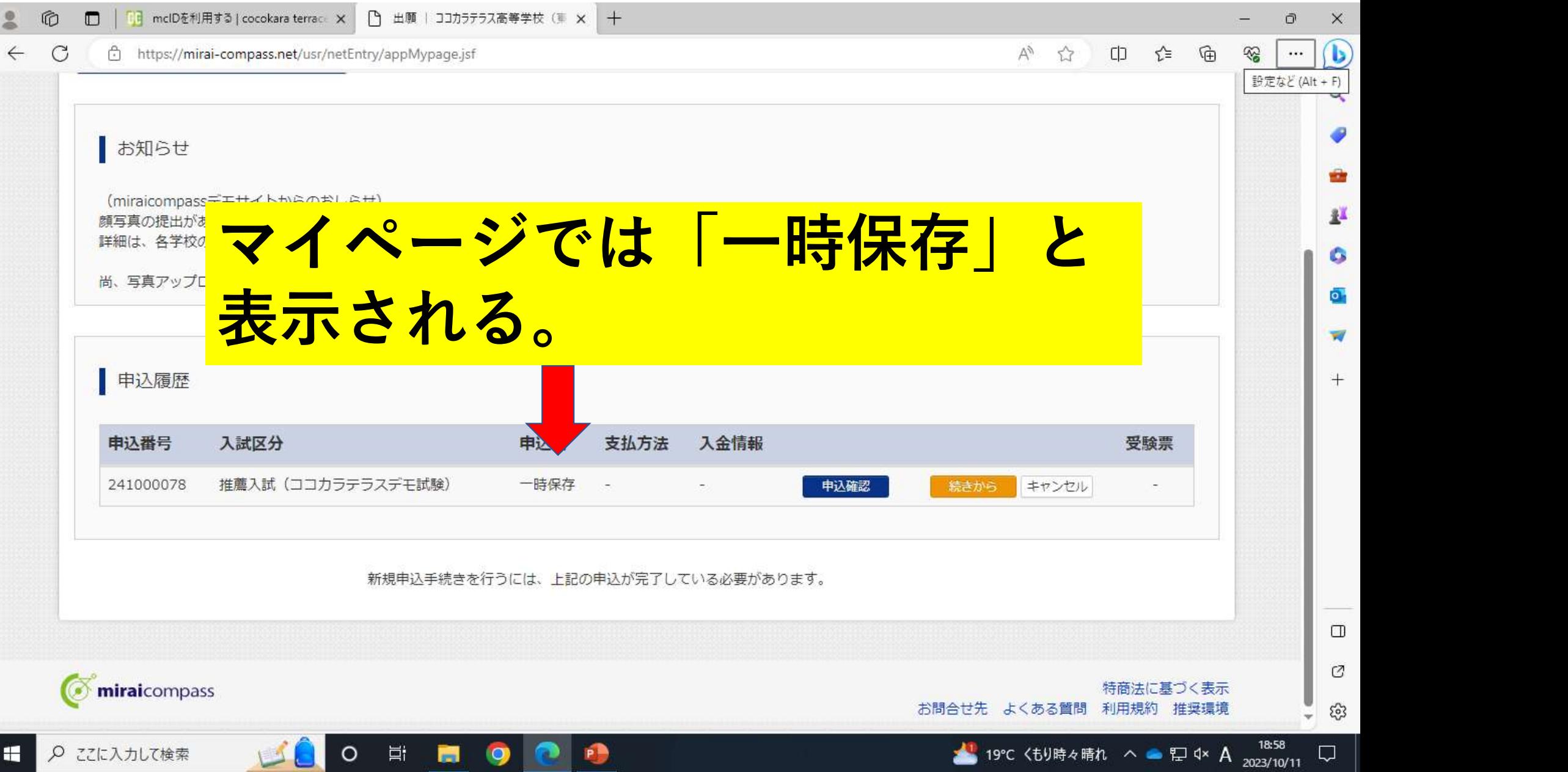

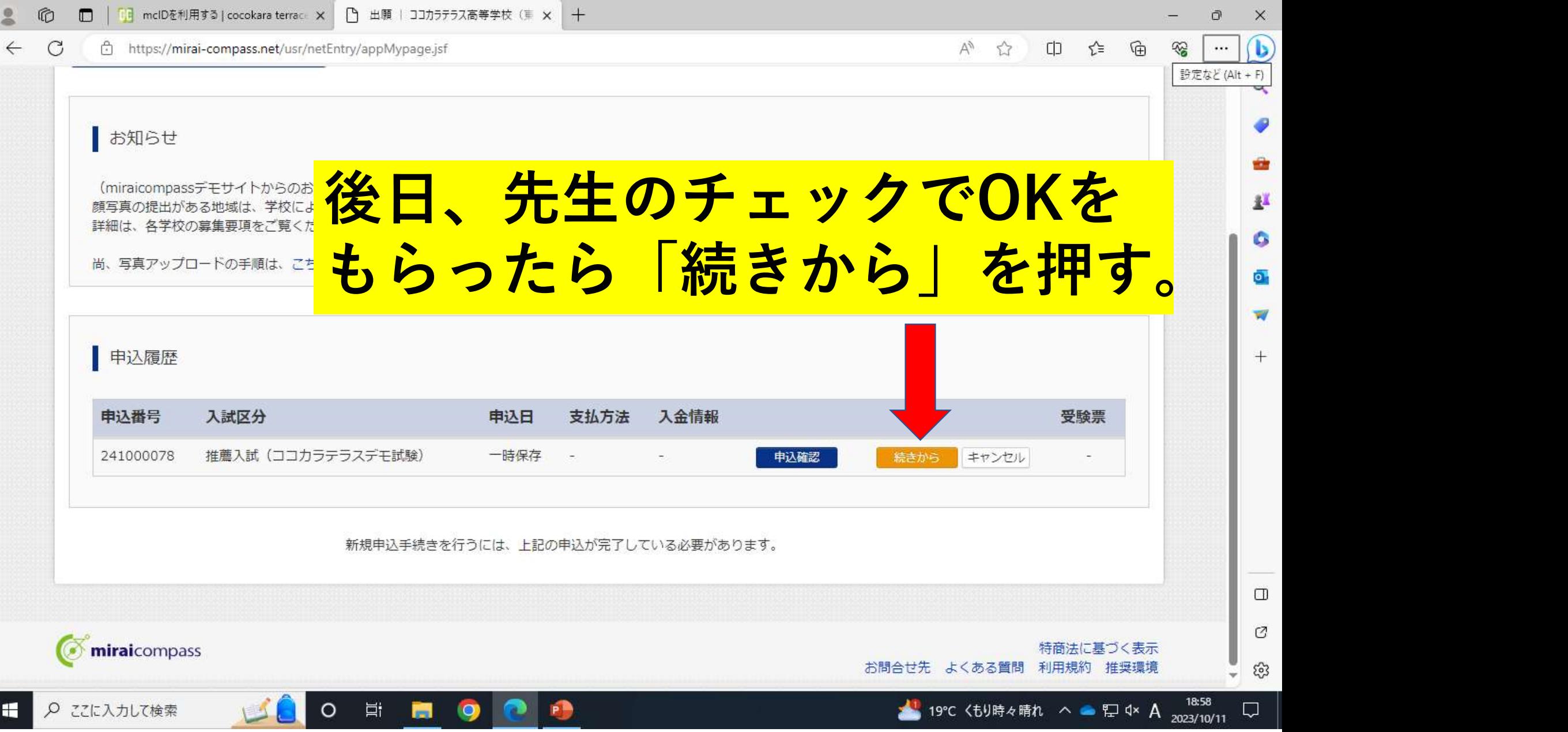

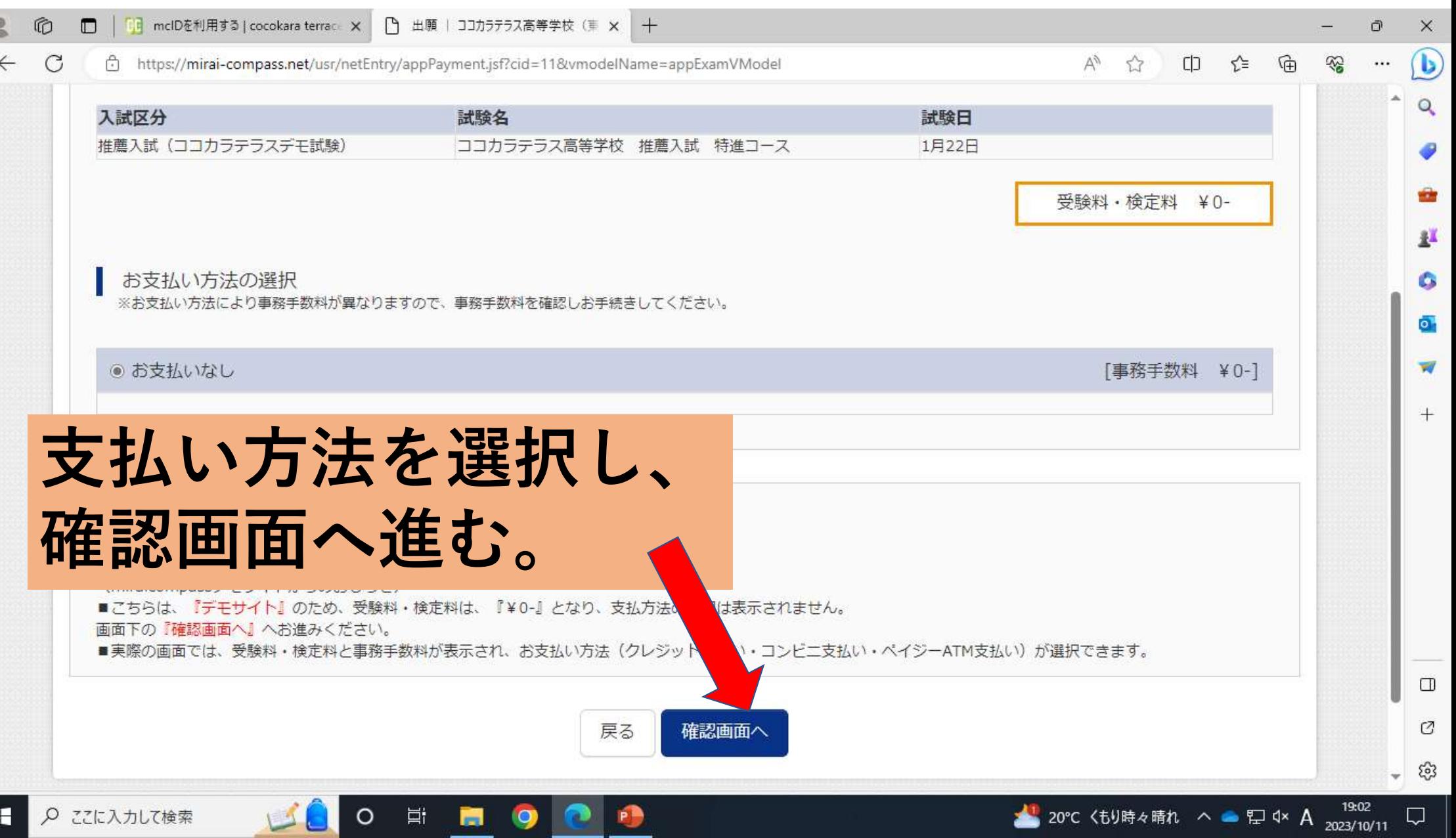

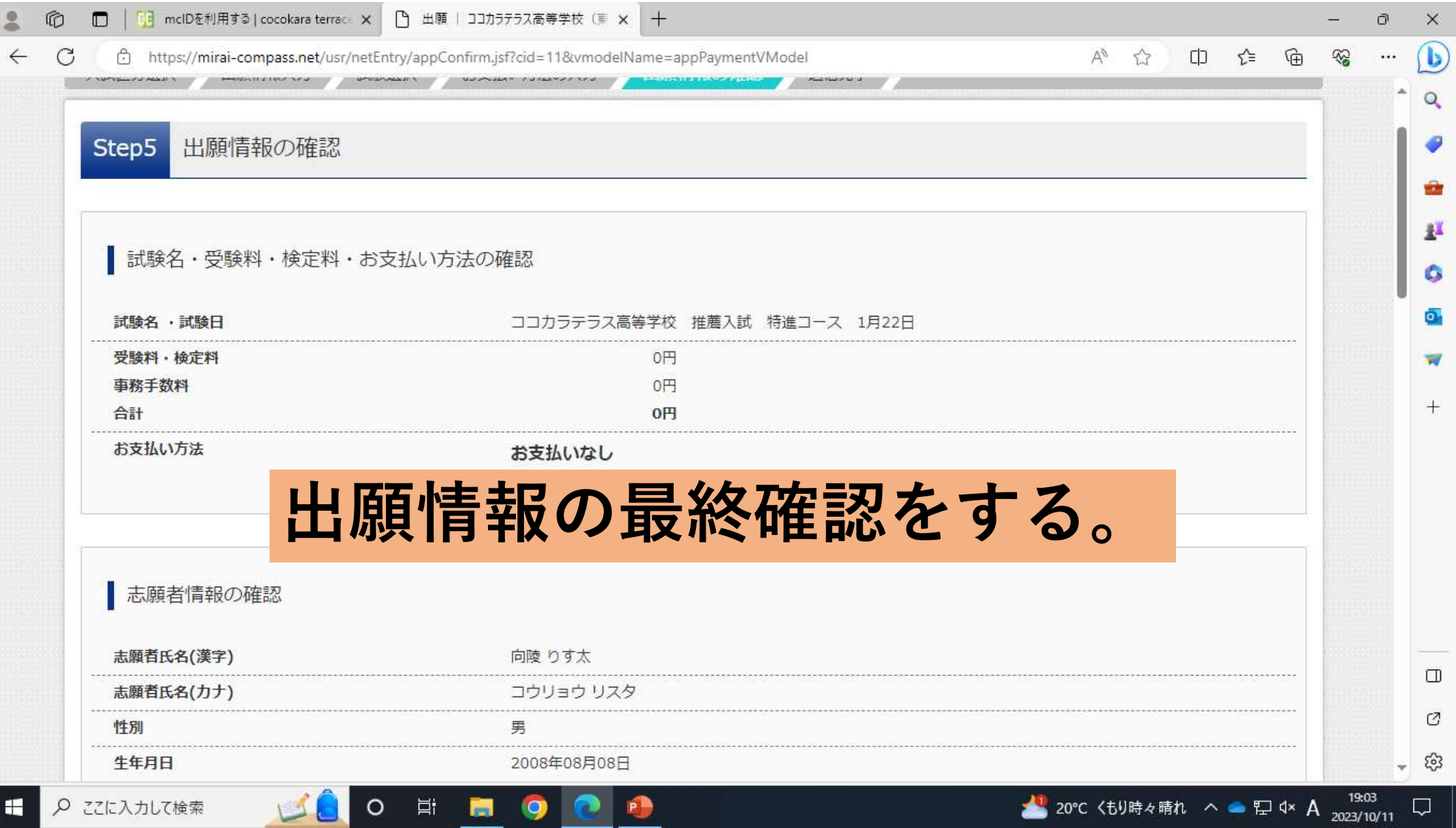

Е

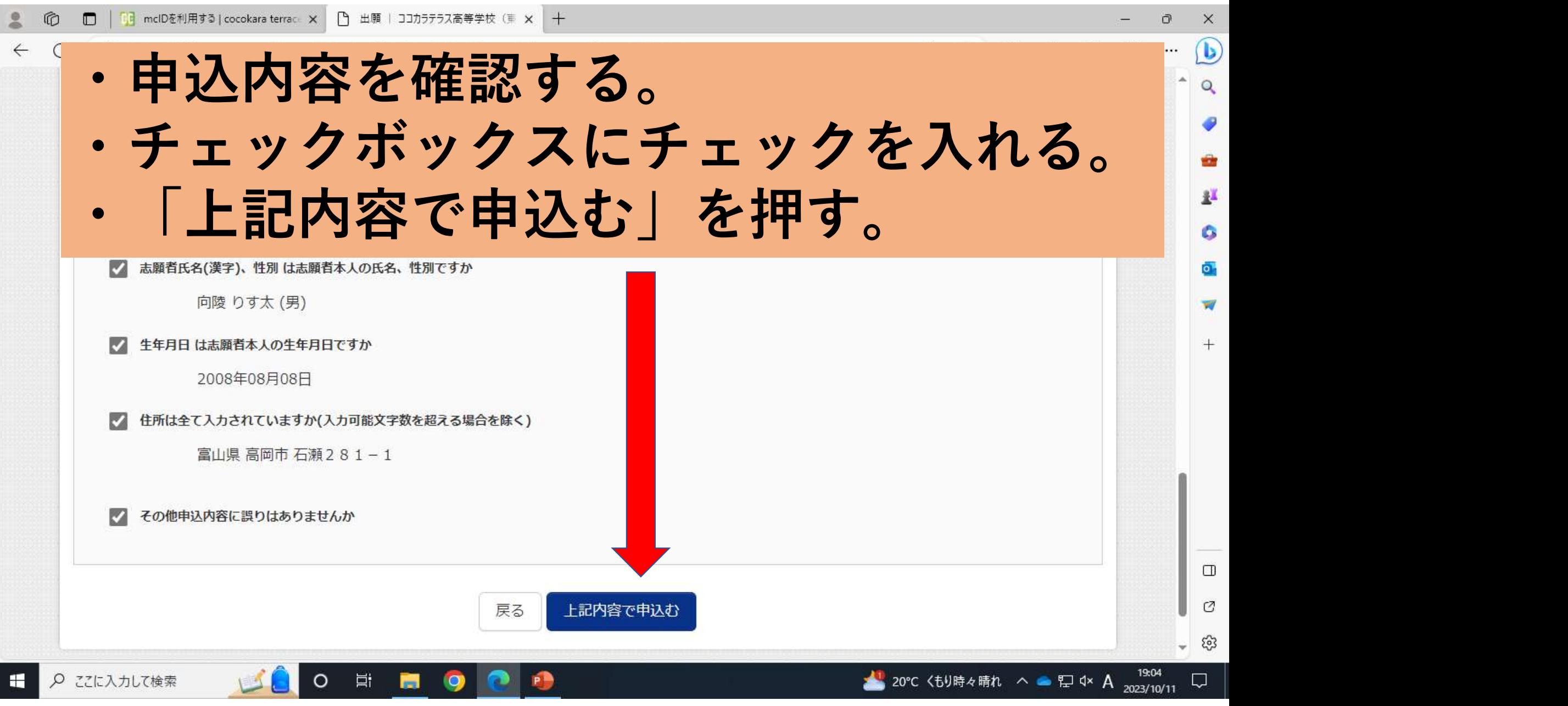

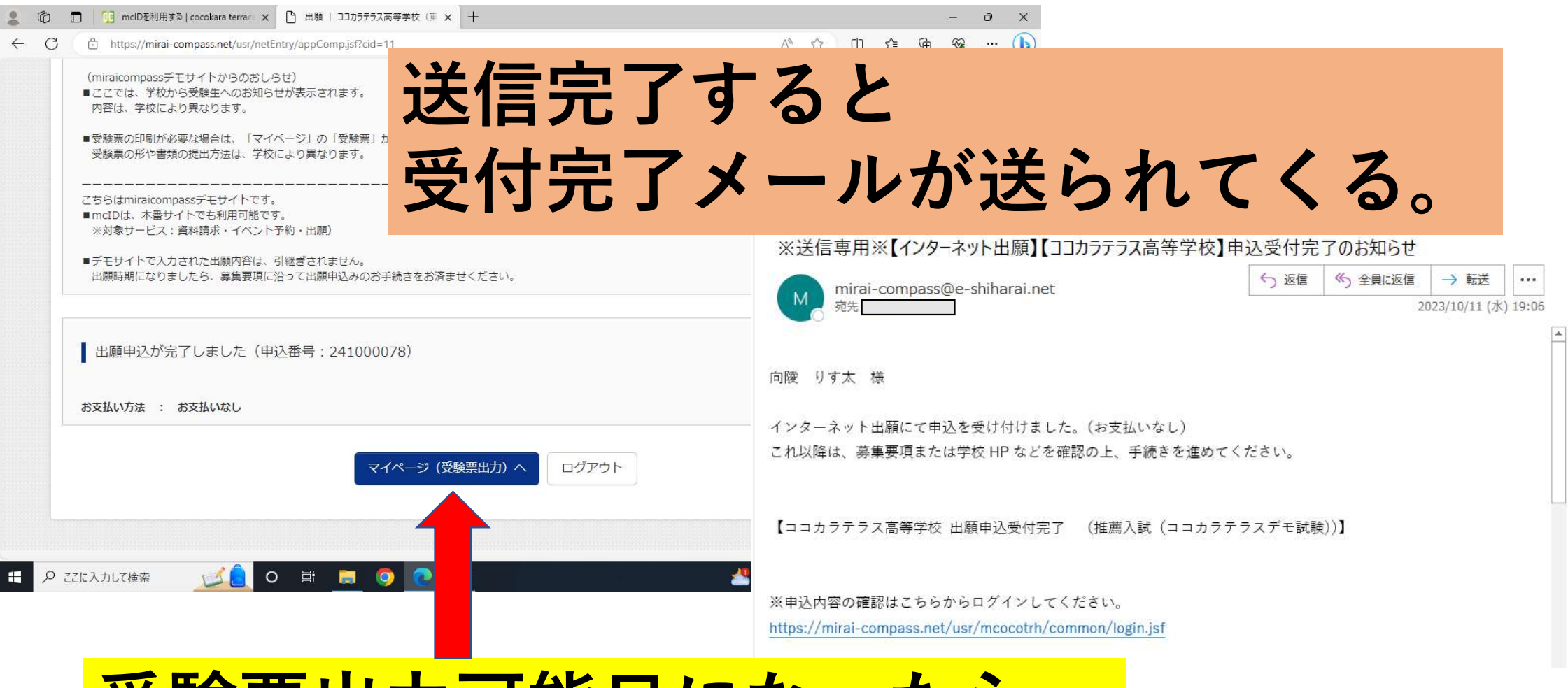

## 受験票出力可能日になったら 受験票をプリントアウトする。

#### 受験後

IDは「受験番号」 パスワードは「合否確認用パスワード」